**УДК 004** 

## Использование программного обеспечения Microsoft Excel для проведения XYZ-анализа

Шайдуров Александр Александрович Приамурский государственный университет имени Шолом-Алейхема Студент

## **Аннотация**

В данной работе проведено исследование возможности среды Microsoft Excel для проведения XYZ-анализа. Описано несколько работ, в которых проведено применение анализа, для получения различных результатов. Показаны ближайшие аналоги Microsoft Excel.

Ключевые слова: XYZ-анализ. Microsoft Excel.

# **Using Microsoft Excel Software for XYZ-analysis**

Shaidurov Aleksandr Aleksandrovich Sholom-Aleichem Priamursky State University **Student** 

## **Abstract**

In this work, we study the capabilities of the Microsoft Excel environment for XYZ-analysis. For different results. The closest Microsoft Excel counterparts are displayed.

Keywords: XYZ-analysis, Microsoft Excel.

В современное время актуальны проблемы подсчёта и проведения статистик по имеющимся данным. Среди простых анализов данных - это ХҮZ-анализ. Один из самых простых способов проведение анализа данных это использование программного обеспечения Microsoft Excel.

Microsoft Excel — программа для работы с электронными таблицами, Microsoft. Программное обеспечение **OT** разработчика является кроссплатформенным, МУЛЬТИЯЗЫЧНЫМ И  $e_{\Gamma}$ можно установить на большинство операционных систем. Оно предоставляет возможности экономико-статистических расчетов, создание графиков  $\mathbf{c}$ помощью графических инструментов. Microsoft Excel входит в состав Microsoft Office и на сегодняшний день Excel является одним из наиболее популярных приложений в мире.

Начиная с 1993 года, в состав Excel входит Visual Basic, он является мощным дополнением к приложению и в более поздних версиях Excel доступна полнофункциональная интегрированная среда разработки. Это делала Excel уязвимым для макровирусов. Позже Microsoft предоставила выбор одного из режимов безопасности:

- Отключение всех макросов;
- включение макросов при открытии документа
- Использование макросов, которые подписаны надёжными сертификатов.
	- Преимущества Excel:
- После покупки пакета Microsoft Office, не требует дополнительных затрат;
- Простой и интуитивный интерфейс;
- Большое количество инструментов для обработки данных и презентаций результатов;
- Возможности по переносу данными с другими системами. Нелостатки Excel:
- Нет многопользовательского режима;
- Проблемы при работе с большим количеством таблиц;
- Сложность  $\mathbf{c}$ обеспечением конфиденциальности данных информационной системы;
- Низкая производительность **BO** время работы  $\rm{co}$ сложными финансовыми моделями, использовании при статистических функции.
- У Excel есть следующее аналоги:

LibreOffice Calc — табличный процессор и визуальный редактор HTML. входящий в состав офисного пакета LibreOffice. Является ответвлением табличного процессора OpenOffice.org Calc. LibreOffice Calc распространяется по свободной лицензии Mozilla Public License v2.0.

Spreadsheets табличный редактор, входящий в состав WPS Office. WPS Office — пакет программного обеспечения для работы с документами, созданный разработчиком программного обеспечения Kingsoft в Китае. Программное обеспечение является альтернативой Microsoft Office. Версии для Android и Linux полностью бесплатны и интерфейс мултиязычен. Пакет состоит из программы с текстовым процессором Writer, программы для создания таблиц Spreadsheets и программы для создания презентаций Presentation.

iWork — бесплатный набор приложений, созданных Apple Inc, содержащий текстовый процессор, табличный редактор, а также программу для создания презентаций. iWork интегрируется с приложениями, входящими в пакет iLife. iLife и iWork установлены по умолчанию на каждый Мас и частично совместим с Microsoft Excel. В приложении сделан упор на визуальное графическое представление. У программы есть функции полного возобновления, автосохранения, версий документа, облачной экрана. синхронизации. Приложение поддерживает форматы numbers, pdf, xls и csv.

В работе Л.А. Усовой и И.П. Шкляра, И.Г. Одоевцевой обосновывается необходимость использования MathCAD и Excel при изучении школьного курса математики, рассматриваются примеры решения задач практического содержания, уравнений и неравенств средствами MathCAD и Excel [1]. В

ż

своей статье П.А. Васильева, В.Г. Козич и Р.И. Баженов привели решение оптимизационной задачи линейного программирования. Описаны методы решения в MS Excel и Scilab [2]. Работа Р.А. Мостовой и Р.И. Баженова посвящена разработке модели рождаемости и смертности с помощью регрессионной модели. Для реализации регрессионной модели задачи использовалась среда Microsoft Office Excel [3]. В статье А.А. Остроушко и Р.И. Баженова раскрыта сущность и алгоритм последовательности действий АВС–анализа. Произведен АВС–анализ реальной информационной базы продаж ассортимента электротоваров. Сделаны выводы по обеспечению данной базы, предоставленной компанией, для улучшения товарных предложений. Приведенный анализ можно использовать в компании, которая занимается продажей товаров, и для обучения студентов элементам анализа ассортимента [4]. Т.А. Желада рассмотрел методику ABC и XYZ-анализа позволяющая оценить ассортимент сервисных услуг организаций розничной торговли [5]. В работе Е.А Бузуковы проведён ABC-анализ и XYZ-анализ для анализа ассортимента и стабильности продаж [6].

XYZ-анализ позволяет произвести классификацию ресурсов компании в зависимости от характера их потребления и точности прогнозирования изменений в их потребности в течение определенного временного цикла.

Для проведения анализа были взяты данные по продажам из сети интернет [7].

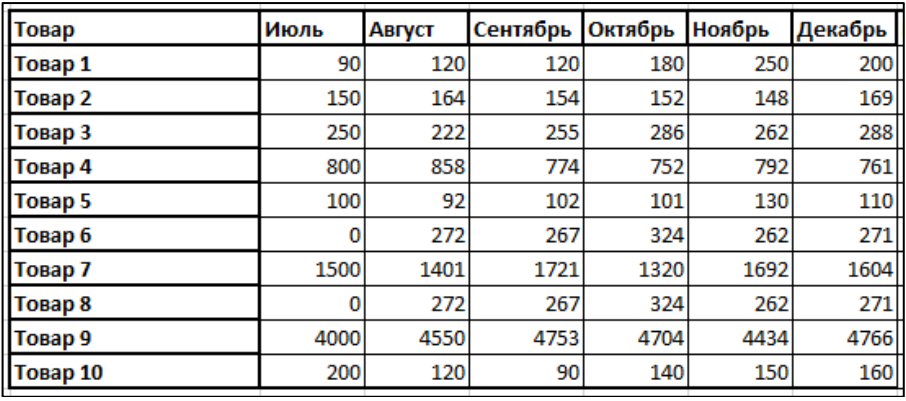

Рис.1. Исходные данные

Далее необходимо выявить коэффициенты вариации, для этого используется следующая формула.

ż

| fx<br>=СТАНДОТКЛОН(С3:Н3)/СРЗНАЧ(С3:Н3)<br>$\times$<br>$\overline{\phantom{a}}$ |      |        |          |         |        |      |                              |  |  |  |  |
|---------------------------------------------------------------------------------|------|--------|----------|---------|--------|------|------------------------------|--|--|--|--|
| B                                                                               | c    | D      | Ε        | F       | G      | н    |                              |  |  |  |  |
|                                                                                 |      |        |          |         |        |      |                              |  |  |  |  |
| Товар                                                                           | Июль | Август | Сентябрь | Октябрь | Ноябрь |      | Декабрь  Коффициент вариации |  |  |  |  |
| Tosap 1                                                                         | 90   | 120    | 120      | 180     | 250    |      | 200 43) / СРЗНАЧ (СЗ:НЗ)     |  |  |  |  |
| Товар 2                                                                         | 150  | 164    | 154      | 152     | 148    | 169  | 0,05379122828                |  |  |  |  |
| Товар 3                                                                         | 250  | 222    | 255      | 286     | 262    | 288  | 0,09452268649                |  |  |  |  |
| Товар 4                                                                         | 800  | 858    | 774      | 752     | 792    |      | 761<br>0,04828979744         |  |  |  |  |
| Товар 5                                                                         | 100  | 92     | 102      | 101     | 130    | 110  | 0,12426783528                |  |  |  |  |
| Товар б                                                                         | 0    | 272    | 267      | 324     | 262    | 271  | 0,49949769927                |  |  |  |  |
| Товар 7                                                                         | 1500 | 1401   | 1721     | 1320    | 1692   | 1604 | 0,10443743611                |  |  |  |  |
| Tosap 8                                                                         | 0    | 272    | 267      | 324     | 262    | 271  | 0,49949769927                |  |  |  |  |
| Товар 9                                                                         | 4000 | 4550   | 4753     | 4704    | 4434   | 4766 | 0,06437823494                |  |  |  |  |
| <b>Товар 10</b>                                                                 | 200  | 120    | 90       | 140     | 150    | 160  | 0,25979981477                |  |  |  |  |

Рис.2. Формула для получения коэффициентов вариации

Для более наглядной демонстрации коэффициенты можно перевести в процентный вид.

|                    | Процентный<br>13 - 96 000 56 48<br>Число | $\checkmark$<br>61 | ۴.<br>Условное<br>Форма<br>как та<br>форматирование -<br>Стили        |  |
|--------------------|------------------------------------------|--------------------|-----------------------------------------------------------------------|--|
|                    | 12:H12                                   |                    | Процентный формат (Ctrl+Shift+%)<br>Отображение значения в процентах. |  |
|                    | G                                        | Ħ                  | х                                                                     |  |
|                    |                                          |                    | Ноябрь Декабрь Коффициент вариации                                    |  |
| 10                 | 250                                      | 200                | 38%                                                                   |  |
| $\frac{1}{2}$      | 148                                      | 169                | 5%                                                                    |  |
| 86                 | 262                                      | 288                | 9%                                                                    |  |
|                    | 792                                      | 761                | 5%                                                                    |  |
| <b>22 12 12 12</b> | 130                                      | 110                | 12%                                                                   |  |
|                    | 262                                      | 271                | 50%                                                                   |  |
|                    | 1692                                     | 1604               | 10%                                                                   |  |
| 24                 | 262                                      | 271                | 50%                                                                   |  |
| è                  | 4434                                     | 4766               | 6%                                                                    |  |
| ю                  | 150                                      | 160                | 26%                                                                   |  |

Рис.3. Перевод коэффициентов в процентный вид

Теперь необходимо распределить коэффициенты вариации на «Х», «Y» и «Z».

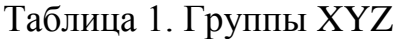

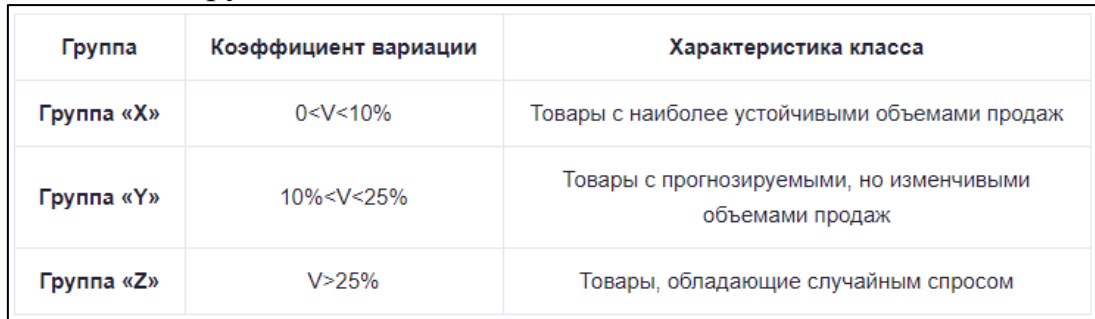

ż

В соответствии с таблицей необходимо использовать следующею формулу.

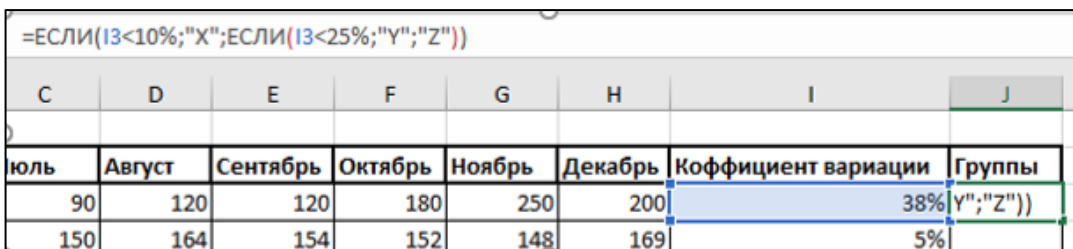

Рис.4.Формуля для разделения коэффициентов по группам

В результате сортировки были получены данные столбца «Группы».

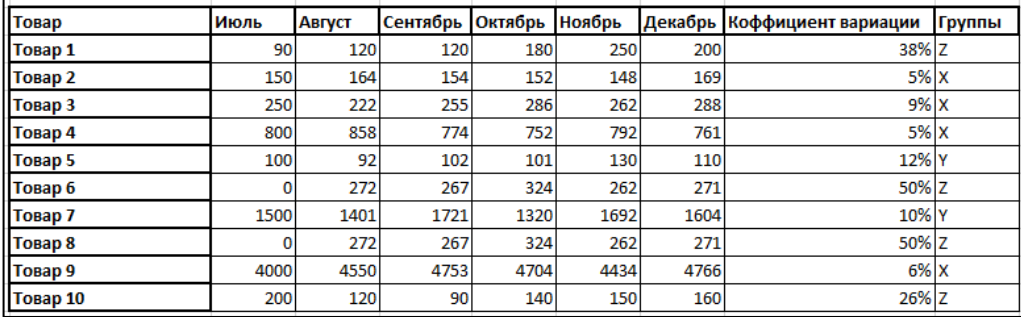

Рис.5. Данные после выявления групп

Далее воспользовавшись сортировкой, можно отсортировать товары по группам.

| Товар    | Сентябрь Октябрь Ноябрь<br>Июль<br>Август        |                                                                                                    |     |            |     |                                            | Декабрь Коффициент вариации | Группы   |  |  |              |  |  |
|----------|--------------------------------------------------|----------------------------------------------------------------------------------------------------|-----|------------|-----|--------------------------------------------|-----------------------------|----------|--|--|--------------|--|--|
| Товар 1  | 90 <sub>l</sub><br>120<br>120                    |                                                                                                    |     | 180        | 250 | 200                                        | 38% Z                       |          |  |  |              |  |  |
| Товар 2  |                                                  | 150                                                                                                    | 164 | 154        | 152 | 148                                        | 169                         | $5%$ X   |  |  |              |  |  |
| Товар 3  | 250                                              |                                                                                                    |     | 222<br>255 | 286 | 262                                        | 288                         | $9%$ $x$ |  |  |              |  |  |
| Товар 4  | $\times$<br>Сортировка                           |                                                                                                    |     |            |     |                                            |                             |          |  |  |              |  |  |
| Товар 5  |                                                  |                                                                                                    |     |            |     |                                            |                             |          |  |  |              |  |  |
| Товар 6  |                                                  | ☑<br><sup>+</sup> <sup>a</sup> . Доб <u>а</u> вить уровень<br><b>X Удалить уровень</b><br><b>EP Копировать уровень</b><br>Параметры<br>Мои данные содержат заголовки |     |            |     |                                            |                             |          |  |  |              |  |  |
| Товар 7  |                                                  | Столбец<br>Порядок<br>Сортировка                                                                                                    |     |            |     |                                            |                             |          |  |  |              |  |  |
| Товар 8  | Сортировать по<br>Коффициент вариации $  \vee  $ |                                                                                                    |     |            |     | Значения ячеек<br>По возрастанию<br>$\vee$ |                             |          |  |  | $\checkmark$ |  |  |
| Товар 9  |                                                  |                                                                                                    |     |            |     |                                            |                             |          |  |  |              |  |  |
| Товар 10 |                                                  |                                                                                                    |     |            |     |                                            |                             |          |  |  |              |  |  |
|          |                                                  |                                                                                                    |     |            |     |                                            |                             |          |  |  |              |  |  |
|          |                                                  |                                                                                                    |     |            |     |                                            |                             |          |  |  |              |  |  |
|          |                                                  |                                                                                                    |     |            |     |                                            |                             |          |  |  |              |  |  |
|          |                                                  |                                                                                                    |     |            |     |                                            |                             |          |  |  |              |  |  |
|          |                                                  | OK<br>Отмена                                                                                                    |     |            |     |                                            |                             |          |  |  |              |  |  |
|          |                                                  |                                                                                                    |     |            |     |                                            |                             |          |  |  |              |  |  |
|          |                                                  |                                                                                                    |     |            |     |                                            |                             |          |  |  |              |  |  |

Рис.6. Параметры инструмента «Сортировка»

В результате сортировки данные приобрели вид.

Постулат. 2020. №7 ISSN 2414-4487

ż

| Товар    | Июль | Август | Сентябрь Октябрь |      | Ноябрь |      | Декабрь  Коффициент вариации | Группы |
|----------|------|--------|------------------|------|--------|------|------------------------------|--------|
| Товар 4  | 800  | 858    | 774              | 752  | 7921   | 761  | 5% X                         |        |
| Товар 2  | 150  | 164    | 154              | 152  | 148    | 169  | 5% X                         |        |
| Товар 9  | 4000 | 4550   | 4753             | 4704 | 4434   | 4766 | $6\%$ X                      |        |
| Товар 3  | 250  | 222    | 255              | 286  | 262    | 288  | 9% X                         |        |
| Товар 7  | 1500 | 1401   | 1721             | 1320 | 1692   | 1604 | 10% Y                        |        |
| Товар 5  | 100  | 92     | 102              | 101  | 130    | 110  | 12% Y                        |        |
| Товар 10 | 200  | 120    | 90               | 140  | 150    | 160  | 26% Z                        |        |
| Товар 1  | 90   | 120    | 120              | 180  | 250    | 200  | 38% Z                        |        |
| Товар 6  | 0    | 272    | 267              | 324  | 262    | 271  | 50% Z                        |        |
| Товар 8  | 0    | 272    | 267              | 324  | 262    | 271  | 50% Z                        |        |

Рис.7. Данные после применения функции «Сортировка»

В данной работе был проведён XYZ-анализ взятых данных, с помощью программного обеспечения Microsoft Excel. Результатом её стало ранжирование данных по категориям с помощью коэффициентов вариации. Анализ является хорошим способом, узнать какие товары пользуются постоянным спросом.

#### **Библиографический список**

- 1. Усова Л.А., Шкляр И.П., Одоевцева И.Г. Использование MathCAD и Excel при изучении школьного курса математики // Постулат. 2016. №3.
- 2. Васильева П.А., Козич В.Г., Баженов Р.И. Решение оптимизационной задачи в MS Excel и Scilab // Постулат. 2018. №2.
- 3. Мостовой Р.А., Баженов Р.И. Разработка регрессионной модели рождаемости и смертности в России // Постулат. 2017. №4.
- 4. Остроушко А.А., Баженов Р.И. Анализ ассортимента электротоваров с использованием ABC-анализа // Экономика и менеджмент инновационных технологий. 2014. №10. С.73-81.
- 5. Желада Т.А. Анализ ассортимента сервисных услуг в организациях розничной торговли с помощью ABC и XYZ-анализа // Економічний форум. 2013. №1. С. 422-427.
- 6. Бузукова Е.А. Анализ ассортимента и стабильности продаж с использованием ABC-анализа и XYZ-анализа // Управление продажами. 2006. №3. С. 166-185.
- 7. Данные по продажам URL: http://www.rombcons.ru/stati/abc-i-xyzsostavlenie-i-analiz-itogovoj-matritsy.html